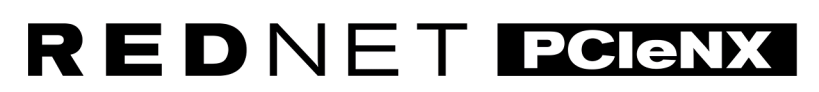

Dante Audio Interface

## **Installation Guide**

Έκδοση 1.0

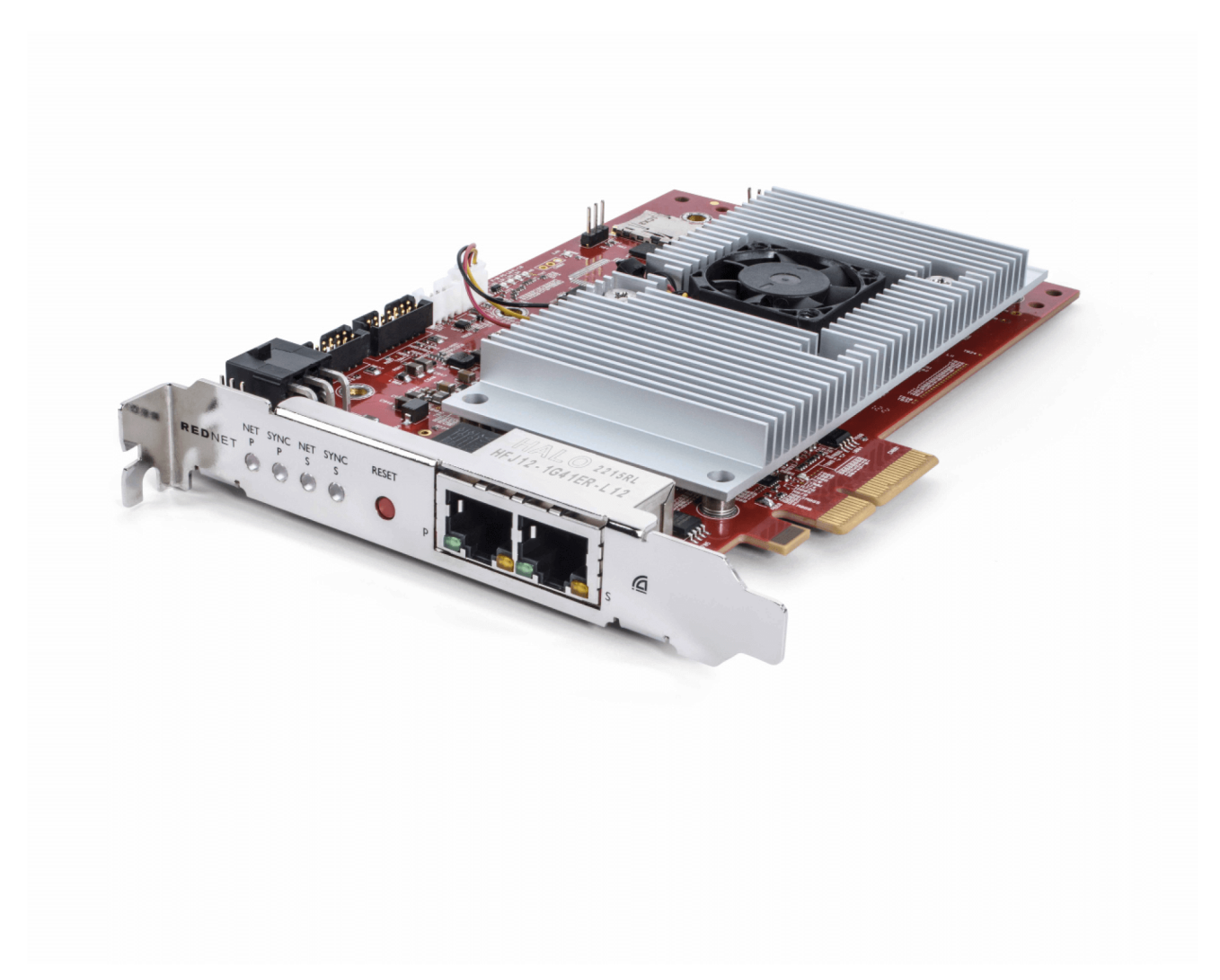

# Focusrite®

focusrite.com

## Πίνακας Περιεχομένων

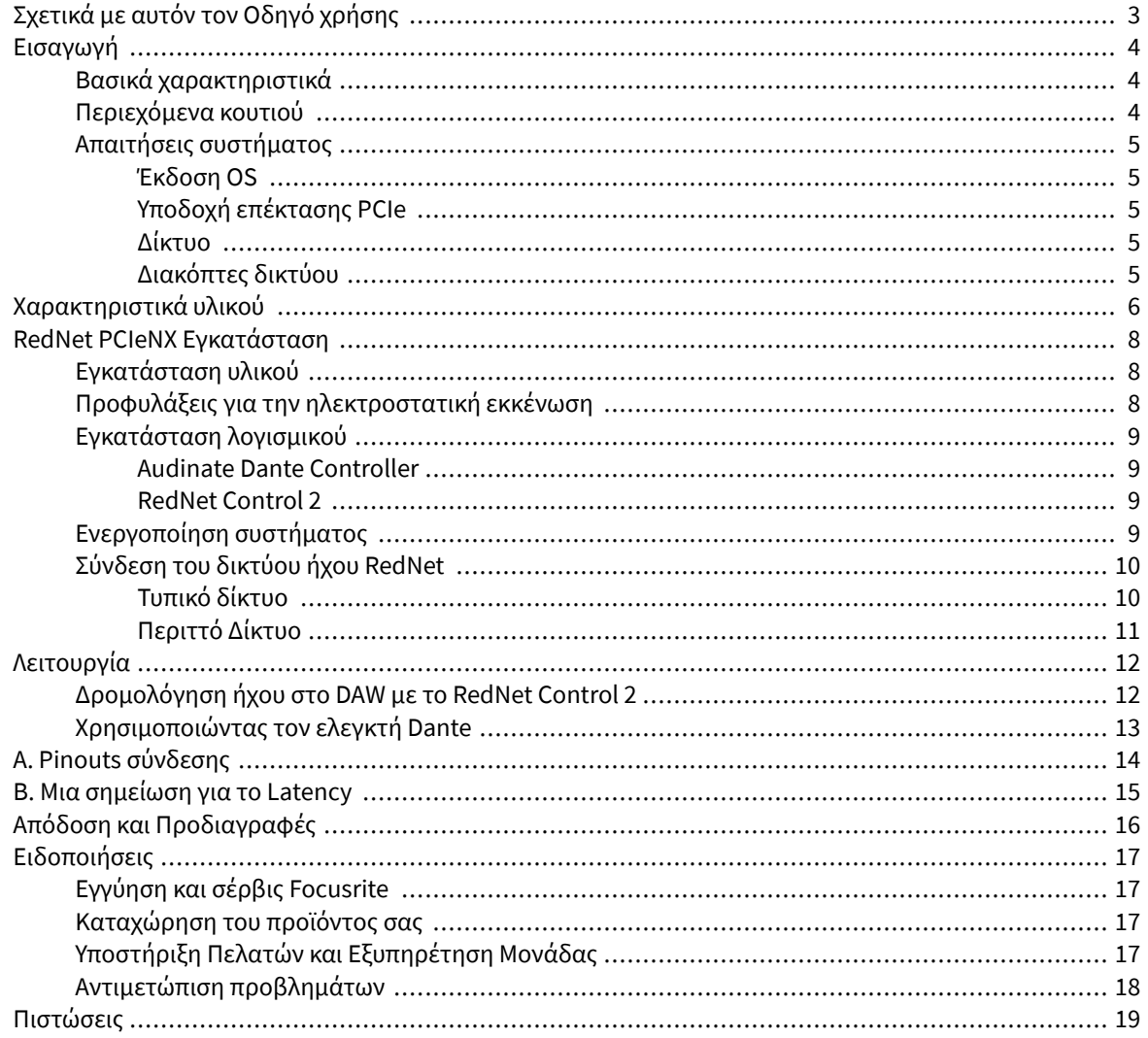

## <span id="page-2-0"></span>**Σχετικά με αυτόν τον Οδηγό χρήσης**

Αυτός ο οδηγός χρήσης ισχύει για τοRedNet PCIeNXΚάρτα διασύνδεσης Dante.

Εάν αυτός ο οδηγός χρήστη δεν περιλαμβάνει τις πληροφορίες που χρειάζεστε, μπορείτε να βρείτε μια συλλογή κοινών ερωτημάτων τεχνικής υποστήριξης στη διεύθυνση:

#### focusritepro.zendesk.com

Τα *Dante®* και *Audinate®* είναι σήματα κατατεθέντα της *Audinate Pty Ltd.*

## <span id="page-3-0"></span>**Εισαγωγή**

Σας ευχαριστούμε που επενδύσατε στο σύστημα Focusrite RedNet.

Το RedNet είναι ένα ισχυρό, χαμηλής καθυστέρησης, ψηφιακό σύστημα δικτύωσης ήχου που έχει σχεδιαστεί ειδικά για εφαρμογές μουσικής, στούντιο ηχογράφησης, ζωντανών και εκπομπών. Το RedNet βασίζεται στο Audinate's Dante, μια καθιερωμένη τεχνολογία δικτύωσης ήχου, γνωστή για την εξαιρετική στιβαρότητά της. Το Dante – και το σύστημα RedNet – είναι ικανό να μεταφέρει έως και 512 κανάλια αμφίδρομου ήχου (με ρυθμό δειγματοληψίας 48 kHz) μέσω μιας μόνο σύνδεσης Ethernet gigabit.

οRedNet PCIeNXΗ κάρτα παρέχει τη διεπαφή υλικού μεταξύ του κεντρικού υπολογιστή και του δικτύου Ethernet, διασυνδέοντας τις διάφορες μονάδες I/O σε ένα σύστημα RedNet.

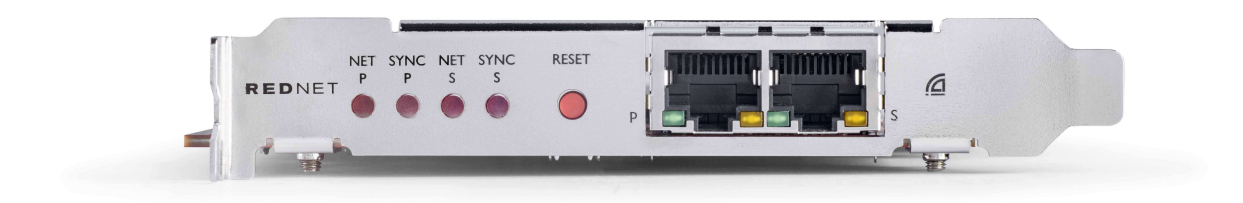

## **Βασικά χαρακτηριστικά**

- Τυπική εγκατάσταση PCI Express
- Συμβατό με τυπικούς διακόπτες δικτύου
- 128 × 128 πλεονάζοντα κανάλια έως και 192 KHz
- Απρόσκοπτη λειτουργία με άλλες συσκευές RedNet και Dante
- Υποστήριξη για macOS και Windows
- Υποστηρίζει AES67, Dante Domain Manager και είναι συμβατό με SMPTE ST 2110, γεγονός που το καθιστά ιδανικό για ανάπτυξη μετάδοσης

Όταν είναι εγκατεστημένη σε μια υποδοχή κάρτας PCIe 4 λωρίδων (ελάχιστη) σε πλαίσιο PC, Mac ή Thunderbolt, το RedNet PCIeNX Η κάρτα επιτρέπει την αποστολή έως και 128 καναλιών προς/από το DAW μέσω των ενσωματωμένων θυρών Ethernet του.

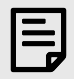

#### **Σημείωση**

Για να επιτύχετε την καλύτερη απόδοση, συνιστούμε να χρησιμοποιήσετε μια υποδοχή κάρτας PCIe 16 λωρίδων.

## **Περιεχόμενα κουτιού**

- RedNet PCIeNX κάρτα
- Καλώδιο Ethernet 2m Cat 6A
- Φύλλο κοπής πληροφοριών ασφαλείας
- Οδηγός σημαντικών πληροφοριών Focusrite
- Κάρτα εγγραφής προϊόντος οι οδηγίες στην κάρτα παρέχουν συνδέσμους προς:
	- Έλεγχος RedNet
	- RedNet PCIe προγράμματα οδήγησης *(π*εριλαμβάνεται με τη λήψη του *RedNet Control)*

## <span id="page-4-0"></span>**Απαιτήσεις συστήματος**

### **Έκδοση OS**

Ο ευκολότερος τρόπος για να ελέγξετε εάν το λειτουργικό σύστημα (OS) του υπολογιστή σας είναι συμβατό με τοRedNet PCIeNXείναι να χρησιμοποιήσετε τα άρθρα συμβατότητας του Κέντρου βοήθειας:

focusritepro.zendesk.com/hc/categories/360000105489-Compatibility

Καθώς οι νέες εκδόσεις λειτουργικού συστήματος γίνονται διαθέσιμες με την πάροδο του χρόνου, μπορείτε να συνεχίσετε να ελέγχετε για περαιτέρω πληροφορίες συμβατότητας αναζητώντας το Κέντρο βοήθειας στη διεύθυνση:

focusritepro.zendesk.com

### **Υποδοχή επέκτασης PCIe**

Υποδοχή PCIe πλήρους ύψους, μισού μήκους, 4x έως 16x lane, που υποστηρίζει PCIe 2.1.

### **Δίκτυο**

Το πρωτόκολλο Audinate Dante, στο οποίο βασίζεται το RedNet, χρησιμοποιεί τυπική τεχνολογία Ethernet για το δίκτυο. Ενώ η κίνηση Dante μπορεί να αναμιχθεί με άλλα δεδομένα δικτύου, συνιστούμε ότι για μέγιστη απόδοση, το ηχητικό δίκτυο RedNet θα πρέπει να είναι αυτόνομο και να μην χρησιμοποιείται επίσης για άλλους σκοπούς πληροφορικής.

Το RedNet είναι συμβατό με καλωδίωση Cat 5e και άνω. Προτιμάται η Cat 6 STP. Θα πρέπει να χρησιμοποιούνται τυπικοί σύνδεσμοι RJ45 με μεταλλικές σήτες, με την οθόνη του καλωδίου συνδεδεμένη στην οθόνη του συνδετήρα.

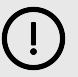

#### **Σημαντικό**

Αυτό το προϊόν ικανοποιεί τους κανονισμούς FCC όταν χρησιμοποιούνται θωρακισμένα καλώδια υψηλής ποιότητας για σύνδεση με άλλο εξοπλισμό. Η μη χρήση θωρακισμένων καλωδίων υψηλής ποιότητας ή η μη τήρηση των οδηγιών εγκατάστασης σε αυτό το εγχειρίδιο, μπορεί να προκαλέσει μαγνητικές παρεμβολές σε συσκευές όπως ραδιόφωνα και τηλεοράσεις και να ακυρώσει την εξουσιοδότηση της FCC για χρήση αυτού του προϊόντος στις ΗΠΑ.

### **Διακόπτες δικτύου**

- Δυνατότητα Gigabit (1000 Mbps) δεν υποστηρίζονται διακόπτες κάτω από αυτήν την αξιολόγηση
- Ποιότητα εξυπηρέτησης (QoS) με 4 ουρές
- Diffserv (DSCP) QoS, με αυστηρή προτεραιότητα
- Θα πρέπει να είναι τύπου «διαχειριζόμενης» για να παρέχει λεπτομερείς πληροφορίες σχετικά με τη λειτουργία κάθε σύνδεσης δικτύου: ταχύτητα θύρας, μετρητές σφαλμάτων, χρησιμοποιούμενο εύρος ζώνης κ.λπ.
- «Μη αποκλεισμός» για να επιτρέπεται το πλήρες εύρος ζώνης όλων των θυρών ταυτόχρονα
- Συνιστάται μια εσωτερική τροφοδοσία ρεύματος τα εξωτερικά τροφοδοτικά "plug-top" που παρέχονται με ορισμένες μονάδες ενδέχεται να είναι επιρρεπή σε παρεμβολές που θα μπορούσαν να δημιουργήσουν ηχητικά τεχνουργήματα

## <span id="page-5-0"></span>**Χαρακτηριστικά υλικού**

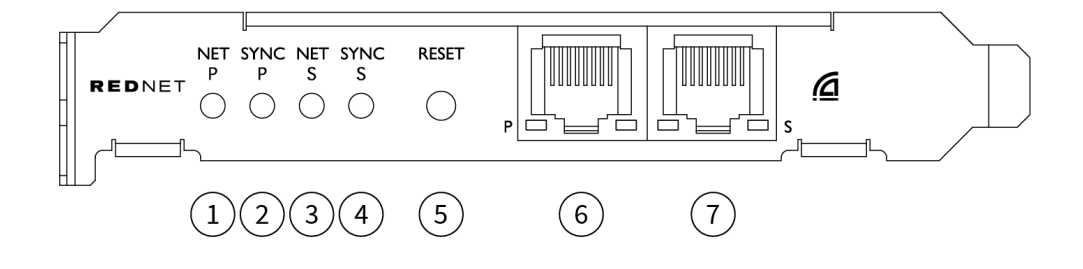

#### 1. **LED κατάστασης Net P**

Πολύχρωμο LED. Ανάβει σε λειτουργία μεταγωγής ή πλεονάζουσας λειτουργίας:

- **Πράσινος** (Στερεά) Κύριος σύνδεσμος ενεργός (DHCP)
- **Μπλε** (Στερεά) Κύριος σύνδεσμος ενεργός (Στατική IP)
- **Μακριά από** Δεν υπάρχει σύνδεση δικτύου

#### 2. **Συγχρονισμός LED κατάστασης P**

Πολύχρωμο LED. Ανάβει σε λειτουργία μεταγωγής ή πλεονάζουσας λειτουργίας:

- **Μπλε** (Στερεά) Επιβεβαιώνει ότι η κάρτα είναι Δάντη **Ηγέτης PTP**; η κάρτα έχει ρυθμιστεί (μέσω του Dante Controller) για να δημιουργήσει το ρολόι Dante που θα χρησιμοποιηθεί από άλλες μονάδες
- **Πράσινος** (Στερεά) Επιβεβαιώνει ότι η κάρτα είναι Δάντη **Οπαδός PTP**; η κάρτα θα συγχρονιστεί με το ρολόι που είναι ενσωματωμένο στο εισερχόμενο bitstream του Dante
- **το κόκκινο** (Στερεά) Χωρίς συγχρονισμό PTP

#### 3. **LED κατάστασης Net S**

Πολύχρωμο LED:

- **Πράσινος** (Στερεά) Δευτερεύουσα σύνδεση ενεργή (DHCP)
- **Μπλε** (Στερεά) Δευτερεύουσα σύνδεση ενεργή (Στατική IP)
- **Μακριά από** Δεν υπάρχει σύνδεση δικτύου
- **Μωβ** (Στερεά) Υποδεικνύει ότι η κάρτα βρίσκεται σε λειτουργία μεταγωγής

#### 4. **Συγχρονισμός LED κατάστασης S**

Πολύχρωμο LED. Ανάβει μόνο σε λειτουργία Redundant:

- **Μπλε** (Στερεά) Επιβεβαιώνει ότι η κάρτα είναι Δάντη **Ηγέτης PTP**; η κάρτα έχει ρυθμιστεί (μέσω του Dante Controller) για να δημιουργήσει το ρολόι Dante που θα χρησιμοποιηθεί από άλλες μονάδες
- **Πράσινος** (Στερεά) Επιβεβαιώνει ότι η κάρτα είναι Δάντη **Οπαδός PTP**; η κάρτα θα συγχρονιστεί με το ρολόι που είναι ενσωματωμένο στο εισερχόμενο bitstream του Dante
- **Μακριά από** Δεν υπάρχει σύνδεση δικτύου
- **Μωβ** (Στερεά) Υποδεικνύει ότι η κάρτα βρίσκεται σε λειτουργία μεταγωγής

#### 5. **Διακόπτης επαναφοράς**

Διαγράφει την τρέχουσα διαμόρφωση (Όνομα, διαμόρφωση IP, κ.λπ.). Πατήστε παρατεταμένα για επτά δευτερόλεπτα για να επιστρέψετε την κάρτα στην προεπιλεγμένη της κατάσταση με τη ρύθμιση DHCP.

Όταν *π*ατηθεί*,* οι λυχνίες *LED* του <sup>μ</sup>*π*ροστινού *π*ίνακα θα ανάβουν διαδοχικά σε διαστήματα ενός δευτερολέ*π*του*.* Στη συνέχεια*,* όλα τα *LED* θα αναβοσβήσουν για άλλα τρία δευτερόλε*π*τα*,* μετά τα <sup>ο</sup>*π*οία <sup>η</sup> κάρτα θα γίνει <sup>ε</sup>*π*αναφορά*.*

#### 6. **Θύρα πρωτεύοντος δικτύου**

Υποδοχή RJ45 για το δίκτυο Dante. Χρησιμοποιήστε θωρακισμένα καλώδια δικτύου Cat 5e ή καλύτερα για να συνδέσετε την κάρτα στον διακόπτη δικτύου Ethernet. Δίπλα και στις δύο υποδοχές δικτύου υπάρχουν λυχνίες LED που ανάβουν υποδεικνύοντας μια έγκυρη σύνδεση δικτύου και δραστηριότητα δικτύου.

#### 7. **Θύρα δευτερεύοντος δικτύου**

Δευτερεύουσα σύνδεση δικτύου Dante όπου χρησιμοποιούνται δύο ανεξάρτητες ζεύξεις Ethernet (λειτουργία πλεονάζοντος) ή μια πρόσθετη θύρα σε ενσωματωμένο διακόπτη δικτύου στο πρωτεύον δίκτυο (Λειτουργία μεταγωγής). Ο τρόπος λειτουργίας ρυθμίζεται μέσω του ελεγκτή Dante. Το δίκτυο *Dante* μ*π*ορεί να *π*ροβληθεί ή να ελεγχθεί μέσω <sup>ο</sup>*π*οιασδή*π*οτε θύρας*.*

## <span id="page-7-0"></span>**RedNet PCIeNX Εγκατάσταση**

## **Εγκατάσταση υλικού**

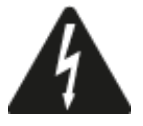

Πρέπει να απενεργοποιήσετε και να αποσυνδέσετε την παροχή ρεύματος του υπολογιστή σας πριν ξεκινήσετε την εγκατάσταση του RedNet PCIeNX κάρτα. Το Hot-plugging ΔΕΝ υποστηρίζεται.

Αφήστε τον υπολογιστή να κρυώσει πριν ξεκινήσετε την εγκατάσταση.

Ανατρέξτε στο τεχνικό εγχειρίδιο του υπολογιστή σας για οδηγίες σχετικά με τον τρόπο εγκατάστασης της κάρτας PCIe.

## **Προφυλάξεις για την ηλεκτροστατική εκκένωση**

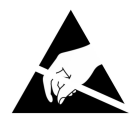

Η ηλεκτροστατική εκκένωση (ESD) μπορεί να βλάψει μη αναστρέψιμα το προϊόν. Πρέπει να τηρείτε τις ακόλουθες προφυλάξεις ESD κατά την εγκατάσταση της κάρτας:

- Φορέστε έναν ιμάντα καρπού ESD συνδεδεμένο σε μια άβαφη επιφάνεια του πλαισίου του υπολογιστή. Ο ιμάντας πρέπει να εφαρμόζει σφιχτά στο δέρμα για να εξασφαλίζεται αξιόπιστη σύνδεση.
- Κρατήστε την κάρτα PCIeNX στην τσάντα ESD της μέχρι να τη χρειαστείτε.
- Πιάνετε την κάρτα μόνο από τις άκρες ή το μπροστινό της πλαίσιο. αποφύγετε να αγγίξετε οποιοδήποτε από τα εξαρτήματα.
- Μην αγγίζετε τις επαφές της ακμής σύνδεσης PCIe.
- Εάν δεν έχετε ιμάντα καρπού ESD, αγγίζετε πάντα μια άβαφη επιφάνεια του πλαισίου του υπολογιστή σας πριν χειριστείτε την κάρτα.
- Αποφύγετε να περπατάτε σε περιοχές με μοκέτα κατά την εγκατάσταση

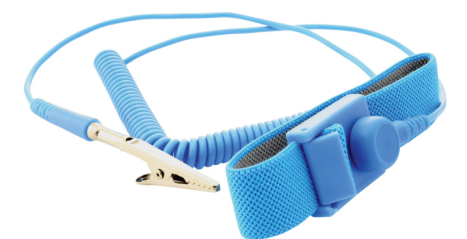

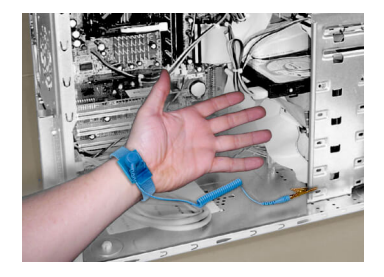

### <span id="page-8-0"></span>**Εγκατάσταση λογισμικού**

Μπορείτε να κατεβάσετε όλο το λογισμικό που χρειάζεστε για ένα σύστημα RedNet από την τοποθεσία Web του Focusrite αφού εγγραφείτε RedNet PCIeNX στο: focusrite.com/register.

Μπορείτε να ελέγξετε τις λειτουργίες RedNet από το RedNet Control και να ορίσετε τη δρομολόγηση στο Dante Controller.

#### **Audinate Dante Controller**

Για να κατεβάσετε το Dante Controller μεταβείτε στη διεύθυνση: audinate.com. Μετά την εγγραφή, μπορείτε να κατεβάσετε και να εγκαταστήσετε την εφαρμογή.

### **RedNet Control 2**

Η Κάρτα Εγγραφής Προϊόντος που παρέχεται με τη συσκευή σας RedNet περιέχει έναν κωδικό επικύρωσης, τον οποίο πρέπει να εισαγάγετε στην περιοχή Εγγραφή.

Ακολουθήστε τις οδηγίες στην κάρτα για να καταχωρήσετε το προϊόν σας και να πραγματοποιήσετε λήψη του RedNet Control 2 και του σχετικού λογισμικού.

Αφού ολοκληρωθεί η λήψη, μπορείτε να εγκαταστήσετε την εφαρμογή RedNet Control 2. Ακολουθήστε όλες τις οδηγίες στην οθόνη από αυτό το σημείο.

Το RedNet Control είναι πάντα διαθέσιμο για λήψη από οποιονδήποτε [downloads.focusrite.com/focusrite-pro](https://downloads.focusrite.com/focusrite-pro)

### **Ενεργοποίηση συστήματος**

Σας συνιστούμε να ενεργοποιήσετε τα στοιχεία σε ένα σύστημα RedNet ως εξής:

- 1. Ενεργοποιήστε τους διακόπτες Gigabit
- 2. Ενεργοποιήστε όλες τις μονάδες RedNet στο δίκτυο
- 3. Εκκινήστε τον κεντρικό υπολογιστή

Μόλις ολοκληρωθεί η εκκίνηση του υπολογιστή σας, ανοίξτε το RedNet Control 2.

### <span id="page-9-0"></span>**Σύνδεση του δικτύου ήχου RedNet**

Συνιστούμε όλες οι συνδέσεις Ethernet στο σύστημα Dante να γίνονται με καλώδια CAT 6 STP.

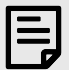

#### **Σημείωση**

οRedNet PCIeNXπεριλαμβάνει μια «εικονική» θύρα Ethernet που επιτρέπει τη μετάδοση δεδομένων ελέγχου σε απομακρυσμένες συσκευές εισόδου/εξόδου RedNet. Επομένως, δεν χρειάζεται να συνδέσετε άλλες θύρες δικτύου στον υπολογιστή σας στο δίκτυο Dante.

#### **Τυπικό δίκτυο**

Αυτή η ρύθμιση απαιτεί μόνο διακόπτη δικτύου ενός gigabit:

- Συνδέστε το Κύριο RedNet PCIeNX θύρα κάρτας στο διακόπτη gigabit
- Συνδέστε τις θύρες Ethernet σε κάθε διασύνδεση RedNet I/O στο σύστημά σας σε θύρες του μεταγωγέα gigabit.

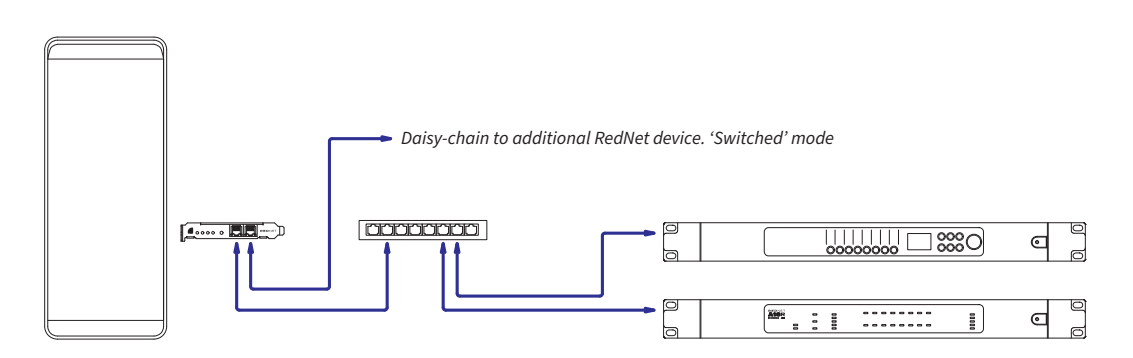

### <span id="page-10-0"></span>**Περιττό Δίκτυο**

Μπορείτε να χρησιμοποιήσετε ένα πλεονάζον δίκτυο για συσκευές RedNet με θύρες Κύριας και Δευτερεύουσας δικτύου. Εάν το κύριο δίκτυο αποτύχει, η μετάδοση ήχου αλλάζει απρόσκοπτα στη χρήση του δευτερεύοντος δικτύου. Αυτή η περιττή ρύθμιση βρίσκεται συχνά σε εφαρμογές Live και Broadcast.

Ένα περιττό δίκτυο απαιτεί τουλάχιστον δύο μεταγωγείς δικτύου:

- Συνδέστε την Κύρια θύρα τουRedNet PCIeNXκάρτα στον κύριο διακόπτη δικτύου
- Συνδέστε τη δευτερεύουσα θύρα τουRedNet PCIeNXκάρτα στο δευτερεύον μεταγωγέα δικτύου
- Συνδέστε τις άλλες σας συσκευές Dante Πρωτεύουσες και Δευτερεύουσες θύρες στους κύριους και δευτερεύοντες διακόπτες δικτύου αντίστοιχα για κάθε συσκευή

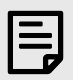

#### **Σημείωση**

Μην πραγματοποιείτε καμία σύνδεση μεταξύ του κύριου και του δευτερεύοντος διακόπτη δικτύου.

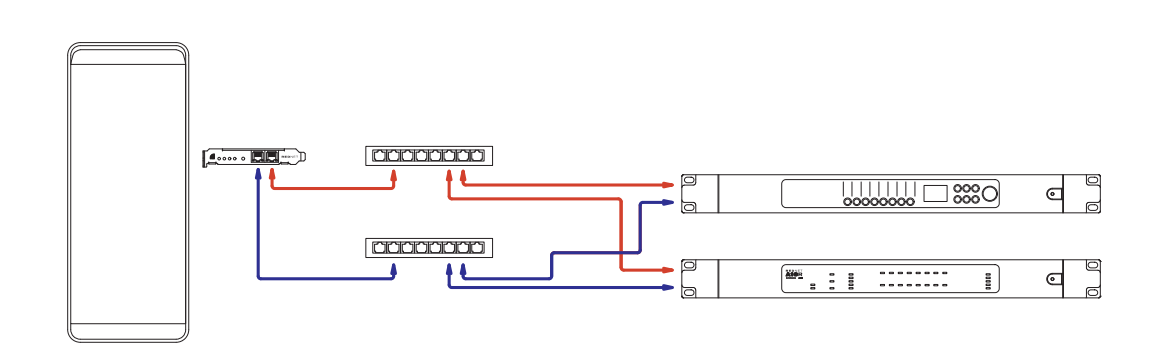

## <span id="page-11-0"></span>**Λειτουργία**

### **Δρομολόγηση ήχου στο DAW με το RedNet Control 2**

Το DAW σας επιτρέπει να επιλέξετε ποιο κανάλι ήχου RedNet τροφοδοτεί κάθε κομμάτι. Ανατρέξτε στην τεκμηρίωση του DAW ή στα αρχεία Βοήθειας εάν δεν είστε σίγουροι για αυτό.

οRedNet PCIeNXΗ κάρτα θα εντοπιστεί από το DAW και θα προστεθεί στη λίστα των διαθέσιμων πηγών ήχου. Επιλέξτε PCIeNX (macOS) ή Focusrite Thunderbolt ASIO (Windows).

## <span id="page-12-0"></span>**Χρησιμοποιώντας τον ελεγκτή Dante**

Το Audinate Dante Controller είναι εγκατεστημένο στον υπολογιστή σας ως μέρος της εγκατάστασης RedNet Control 2. Μπορείτε να ανοίξετε το Dante Controller είτε μεταβαίνοντας στη συντόμευση του (στο **Εφαρμογές**  σε Mac ή σε **Ολα τα προγράμματα** στα Windows), ή επιλέγοντας '**Εκκινήστε το Dante Controller...**' από το μενού Utility με το δεξί κλικ στο RedNet Control 2.

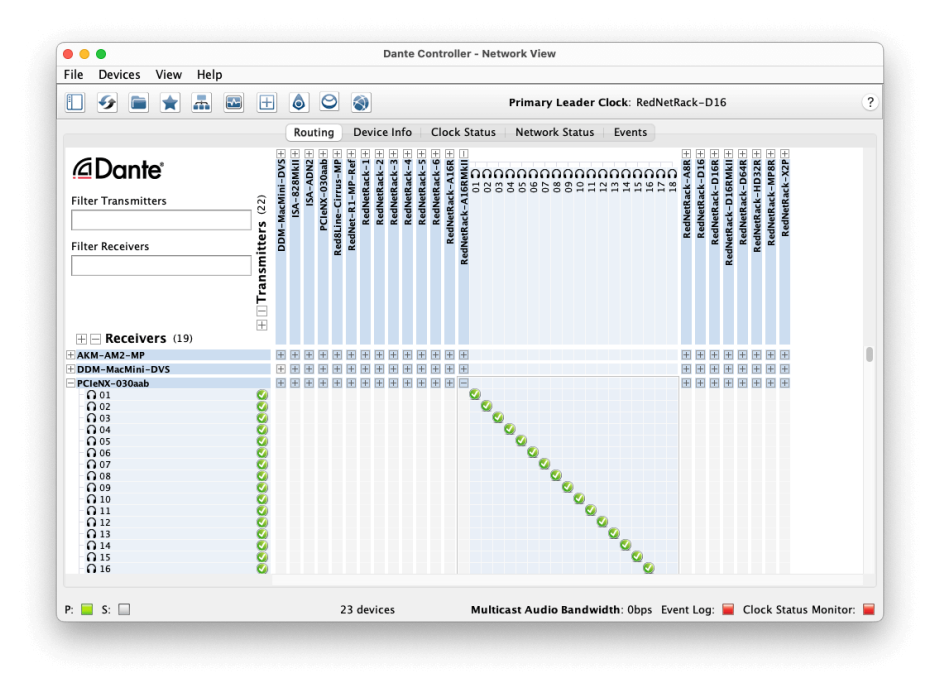

ο **Δρομολόγηση** Η καρτέλα είναι διατεταγμένη ως πίνακας εγκάρσιων σημείων. Οι είσοδοι ήχου παρατίθενται οριζόντια (που ονομάζονται Dante Transmitters) και οι έξοδοι ήχου καταγράφονται κάθετα (που ονομάζονται Dante Receivers).

Μπορείτε να επεκτείνετε τη μήτρα I/O για κάθε συσκευή RedNet και Dante – για να αποκαλύψετε το πλήρες σύνολο εισόδων ή εξόδων της – ή να συμπτύξετε κάνοντας κλικ στο κατάλληλο «**+**' ή '**-**σύμβολο ' έναντι του ονόματος κάθε συσκευής. Ορισμένες συσκευές μπορεί να έχουν μόνο εισόδους ή εξόδους.

ο RedNet PCIeNX Η κάρτα εμφανίζεται ως συσκευή με πομπούς Dante και δέκτες Dante, καθώς έχει εισόδους και εξόδους.

- Για να δημιουργήσετε μια σύνδεση ήχου (που ονομάζεται συνδρομή), κάντε κλικ στο κατάλληλο σημείο διασταύρωσης μεταξύ των RedNet PCIeNX κάρτα και την άλλη συσκευή εισόδου/εξόδου Dante. Όταν πραγματοποιηθεί η σύνδεση (μια επιτυχημένη συνδρομή), ένα πράσινο εικονίδιο επιλογής  $\bigcirc$  θα εμφανιστει.
- Για σταδιακή δρομολόγηση 1:1 σε μια μεμονωμένη συσκευή RedNet, κάντε κλικ στο Ctrl στην πρώτη διασταύρωση συνδρομής

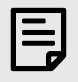

#### **Σημείωση**

Για περισσότερες λεπτομέρειες σχετικά με τον τρόπο διαμόρφωσης ενός δικτύου ήχου RedNet/Dante, συμπεριλαμβανομένων των κινούμενων εικόνων «How to», ανατρέξτε στον ιστότοπο Audinate στη διεύθυνση: [audinate.com](http://audinate.com)

## <span id="page-13-0"></span>**A. Pinouts σύνδεσης**

#### **Δίκτυο**

Εφαρμόζεται σε:

• Πρωτεύων, δευτερεύων

Τύπος σύνδεσης:

• Δοχείο RJ-45

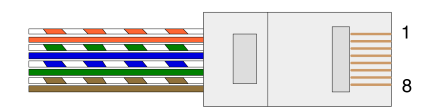

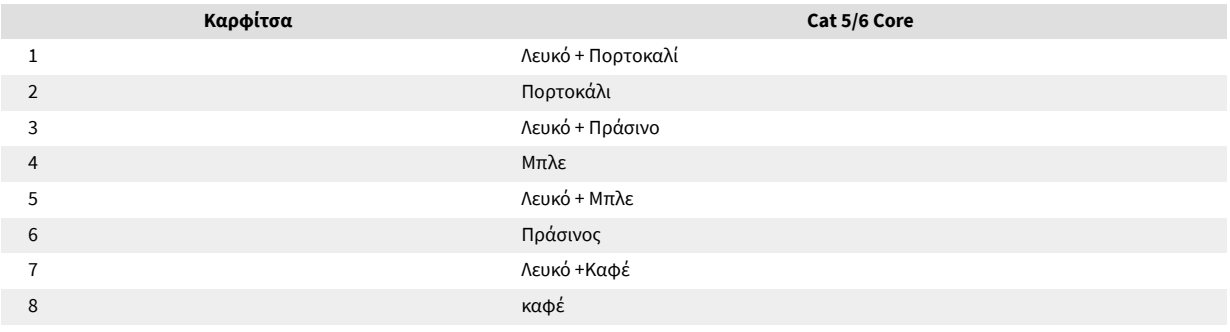

## <span id="page-14-0"></span>**B. Μια σημείωση για το Latency**

Κανένα ψηφιακό ηχοσύστημα δεν είναι «στιγμιαίο». Ο όρος «λανθάνουσα κατάσταση» χρησιμοποιείται για να εκφράσει το χρόνο κατά τον οποίο ο ήχος καθυστερεί να ταξιδέψει μέσω του συστήματος. Στην πράξη, η καθυστέρηση αποτελεί πρόβλημα μόνο όταν αναμιγνύονται σήματα από συστήματα που έχουν σημαντικά διαφορετικές καθυστερήσεις. Το πρωτόκολλο Dante που χρησιμοποιείται από το RedNet παρουσιάζει πολύ χαμηλή καθυστέρηση και δεν θα πρέπει να αντιμετωπίζετε προβλήματα στην κανονική πρακτική εγγραφής όταν το χρησιμοποιείτε για πολυκαναλική μεταφορά ήχου μεταξύ ενός DAW και πηγών ή παρακολούθησης.

Η ακριβής καθυστέρηση κάθε δεδομένου συστήματος θα καθοριστεί από πολλούς παράγοντες, συμπεριλαμβανομένης της ταχύτητας επεξεργασίας του υπολογιστή, του αριθμού των διακοπτών στο δίκτυο ή της μάρκας/μοντέλου του μεταγωγέα που χρησιμοποιείται και της τοπολογίας του δικτύου.

Εάν χρησιμοποιείτε την εικονική κάρτα ήχου Dante αντί για την RedNet PCIeNX κάρτα, ο υπολογιστής απαιτεί επιπλέον χρόνο επεξεργασίας.

## <span id="page-15-0"></span>**Απόδοση και Προδιαγραφές**

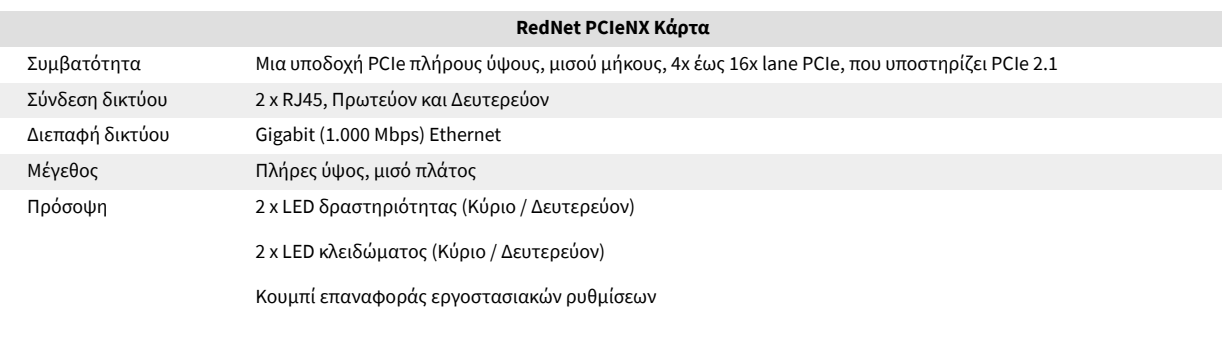

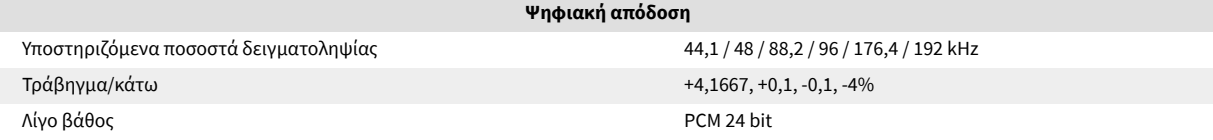

## <span id="page-16-0"></span>**Ειδοποιήσεις**

## **Εγγύηση και σέρβις Focusrite**

Όλα τα προϊόντα Focusrite είναι κατασκευασμένα με τα υψηλότερα πρότυπα και θα πρέπει να παρέχουν αξιόπιστη απόδοση για πολλά χρόνια, με την επιφύλαξη λογικής φροντίδας, χρήσης, μεταφοράς και αποθήκευσης.

Πολλά από τα προϊόντα που επιστράφηκαν με εγγύηση διαπιστώθηκε ότι δεν παρουσιάζουν κανένα ελάττωμα. Για να αποφύγετε την άσκοπη ταλαιπωρία σας όσον αφορά την επιστροφή του προϊόντος, επικοινωνήστε με την υποστήριξη της Focusrite.

Εάν ένα κατασκευαστικό ελάττωμα γίνει εμφανές σε ένα προϊόν εντός 36 μηνών από την ημερομηνία της αρχικής αγοράς, η Focusrite θα διασφαλίσει ότι το προϊόν επισκευάζεται ή αντικαθίσταται δωρεάν.

Ως κατασκευαστικό ελάττωμα ορίζεται ένα ελάττωμα στην απόδοση του προϊόντος όπως περιγράφεται και δημοσιεύεται από την Focusrite. Ένα κατασκευαστικό ελάττωμα δεν περιλαμβάνει ζημιές που προκαλούνται από μεταφορά μετά την αγορά, αποθήκευση ή απρόσεκτο χειρισμό, ούτε ζημιές που προκαλούνται από κακή χρήση.

Ενώ αυτή η εγγύηση παρέχεται από την Focusrite, οι υποχρεώσεις εγγύησης εκπληρώνονται από τον διανομέα που είναι υπεύθυνος για τη χώρα στην οποία αγοράσατε το προϊόν.

Σε περίπτωση που χρειαστεί να επικοινωνήσετε με τον διανομέα σχετικά με ένα ζήτημα εγγύησης ή μια επισκευή με χρέωση εκτός εγγύησης, επισκεφθείτε: [focusrite.com/distributors](https://focusrite.com/distributors)

Στη συνέχεια, ο διανομέας θα σας ενημερώσει για την κατάλληλη διαδικασία για την επίλυση του ζητήματος της εγγύησης. Σε κάθε περίπτωση, θα είναι απαραίτητο να προσκομίσετε αντίγραφο του αρχικού τιμολογίου ή της απόδειξης καταστήματος στον διανομέα. Εάν δεν μπορείτε να παράσχετε απευθείας απόδειξη αγοράς, τότε θα πρέπει να επικοινωνήσετε με τον μεταπωλητή από τον οποίο αγοράσατε το προϊόν και να προσπαθήσετε να λάβετε απόδειξη αγοράς από αυτόν.

Λάβετε υπόψη ότι εάν αγοράσετε ένα προϊόν Focusrite εκτός της χώρας διαμονής ή της επιχείρησής σας, δεν θα έχετε το δικαίωμα να ζητήσετε από τον τοπικό διανομέα Focusrite να τηρήσει αυτήν την περιορισμένη εγγύηση, αν και μπορείτε να ζητήσετε επισκευή με χρέωση εκτός εγγύησης.

Αυτή η περιορισμένη εγγύηση προσφέρεται αποκλειστικά σε προϊόντα που αγοράζονται από εξουσιοδοτημένο μεταπωλητή Focusrite (που ορίζεται ως μεταπωλητής που έχει αγοράσει το προϊόν απευθείας από την Focusrite Audio Engineering Limited στο Ηνωμένο Βασίλειο ή έναν από τους Εξουσιοδοτημένους διανομείς της εκτός ΗΒ). Αυτή η Εγγύηση προστίθεται στα θεσμοθετημένα δικαιώματά σας στη χώρα αγοράς.

## **Καταχώρηση του προϊόντος σας**

Για πρόσβαση σε προαιρετικό πακέτο λογισμικού, καταχωρήστε το προϊόν σας στη διεύθυνση: [focusrite.com/register](http://www.focusrite.com/register)

## **Υποστήριξη Πελατών και Εξυπηρέτηση Μονάδας**

Μπορείτε να επικοινωνήσετε με την ομάδα υποστήριξης πελατών μας:

ΗΛΕΚΤΡΟΝΙΚΗ ΔΙΕΥΘΥΝΣΗ: [focusriteprosupport@focusrite.com](mailto:focusriteprosupport@focusrite.com)

Τηλέφωνο (Ηνωμένο Βασίλειο): +44 (0) 1494 836 384

Τηλέφωνο (ΗΠΑ): +1 (310) 450 8494

## <span id="page-17-0"></span>**Αντιμετώπιση προβλημάτων**

Εάν αντιμετωπίζετε προβλήματα με σαςRedNet PCIeNX, σας συνιστούμε να επισκεφτείτε το Κέντρο βοήθειας υποστήριξης στη διεύθυνση: [focusritepro.zendesk.com](https://focusritepro.zendesk.com/hc/en-gb)

## <span id="page-18-0"></span>**Πιστώσεις**

Η Focusrite θα ήθελε να ευχαριστήσει τα ακόλουθα μέλη της ομάδας RedNet PCIeNX για τη σκληρή δουλειά τους για να σας φέρουν αυτό το προϊόν:

Adam Bassom, Adrien Fauconnet, Alex Davis, Alex Wood, Agata Schweizer, Ben Allim, Ben Bates, Cameron Stevenson, Daniel Johnson, Dan Stephens, Dave Curtis, Ed Fry, Ed Reason, Gagan Mudhar, Hannah Williams, Ian Dennis, Ioannis Moschopoulos, Jack Cole, James Hallowell, James Surgenor, Jamie Gomez, Jason Cheung, Jon Jannaway, Keith Burton, Laurence Clarke, Mark Rapson, Mary Browning, Nima Kalantar, Pete Carrs, Rebecca Clarke, Richard Finlayson, Richard Walters, Wade Dawson, Will Hoult.

Συγγραφέας του Graham Caddy

Επιμέλεια Ed Fry